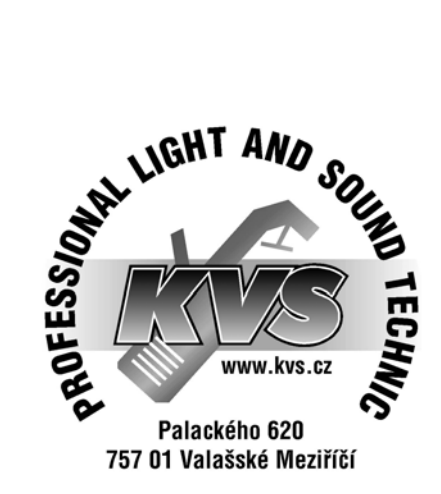

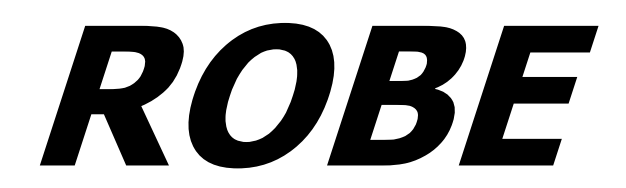

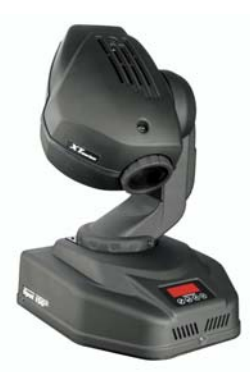

# **SPOT 150 XT XT series**

**Návod k použití**

# **Obsah**

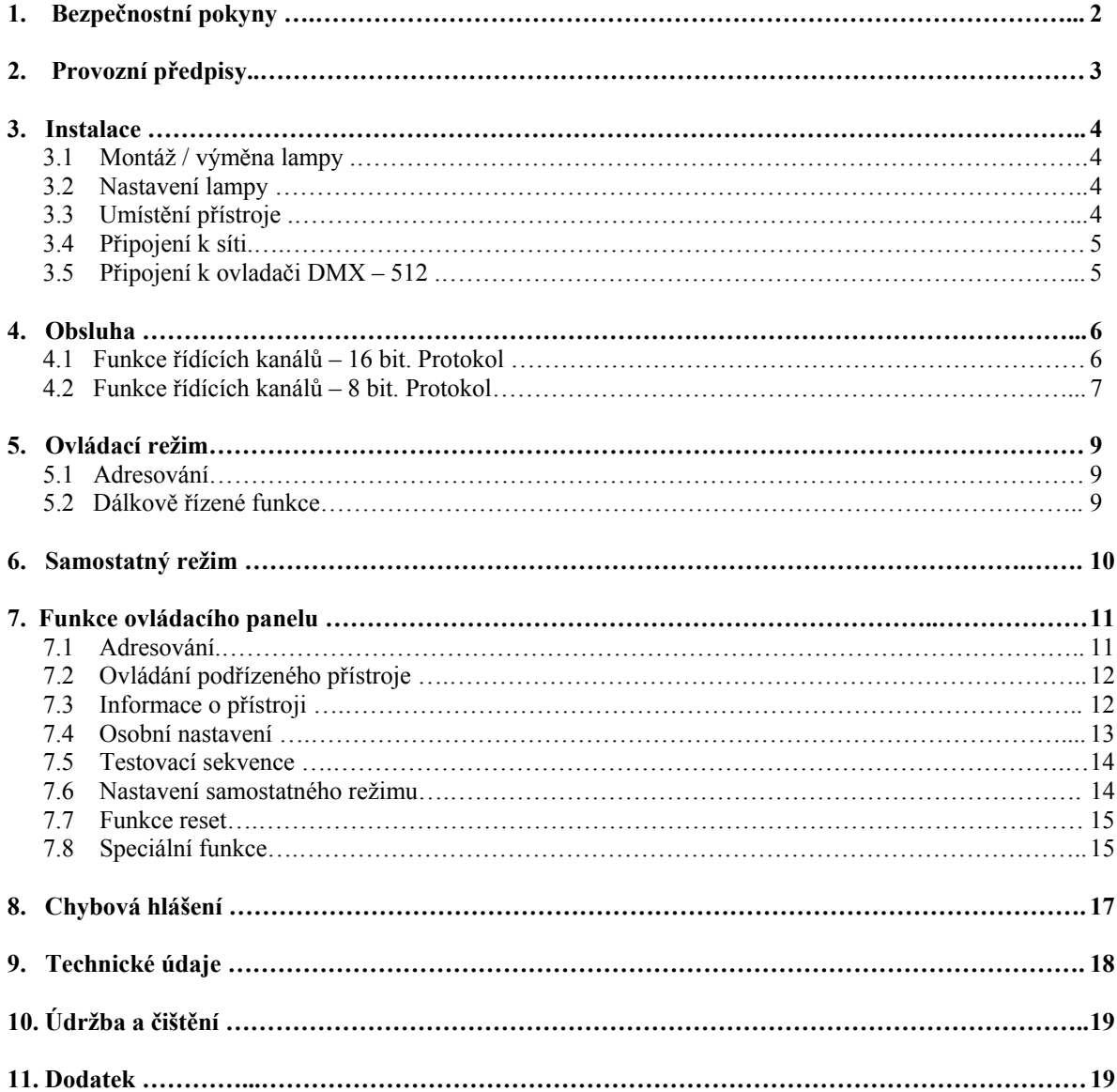

# **POZOR ! Přístroj chránit před vlhkostí a mokrem ! Před otevřením přístroje vytáhněte síťovou šňůru !**

#### **Před prvním uvedením do provozu si v zájmu vlastní bezpečnosti přečtěte tento návod na obsluhu !**

#### **1. Bezpečnostní předpisy**

Všechny osoby, které provádějí instalaci, uvádějí přístroj do provozu, obsluhují a udržují přístroj v činnosti musí:

- být potřebným způsobem kvalifikované

- dbát přesně pokynů podle tohoto návodu

#### **POZOR !**

#### **Buďte zvláště opatrní při zacházení se síťovým napětím 230 V. U tohoto napětí je možnost životu nebezpečného elektrického úrazu.**

Ve výrobním závodě byl tento přístroj uveden do technicky bezvadného stavu. Aby se tento stav zachoval a aby byl zajištěn jeho bezpečný provoz, musí uživatel bezpodmínečně dodržovat pokyny pro bezpečnost a všechna varovná upozornění, které jsou uvedeny v této uživatelské příručce.

#### **Důležité:**

Při škodách, které budou způsobeny nedodržováním návodu, zaniká nárok na záruku. Za následné škody, které z toho vyplynou, nepřebírá výrobce žádnou odpovědnost.

Uvědomte si, prosím, že škody způsobené manuálními zásahy do tohoto přístroje nepodléhají nároku na garance. Konstrukce odpovídá bezpečnostní třídě I. Podle předpisů zde musí být zapojen ochranný vodič ( žluto/zelený drát ).

Při prvním uváděním do provozu se může vyskytnout kouř a zápach. V tomto případě se nejedná o poruchu přístroje.

Síťový kabel připojujte vždy jako poslední. Před připojením přístroje do elektrické sítě musí být hlavní vypínač ve vypnuté pozici.

Pravidelně kontrolujte stav síťové šňůry.

Před čištěním, nebo pokud není přístroj delší dobu v provozu, vždy odpojte zařízení od elektrické sítě.

Elektrické připojení a opravářské a údržbářské práce mohou být prováděny pouze kvalifikovanými odbornými silami.

Přístroj nezapojujte prostřednictvím regulátorové jednotky ( dimmer pack ).

Zapínání a vypínání přístroje v krátkých intervalech má nepříznivý vliv na životnost lampy.

Nahrazujte lampu a pojistky jen výrobky stejného typu a stejné kvality.

# **POZOR NA POŠKOZENÍ OČÍ !**

**Nikdy se nedívejte přímo do světelného zdroje ( platí zvláště pro epileptiky ) !**

#### **2 Provozní předpisy**

Tento přístroj je konstruován pouze pro použití v uzavřených místnostech. Schváleno je připojení ke střídavému proudu 230V, 50Hz.

Přístroj byl zkonstruován pro profesionální aplikace, jako např. na jevištích, v diskotékách, v divadlech atd.

Zařízení není určeno pro nepřetržitý provoz. Přestávky během provozu Vám zajistí, že přístroj bude pracovat dlouhou dobu bez závad.

Jestliže byl přístroj během transportu vystaven velkým teplotním rozdílům, nezapínejte ho okamžitě. Vznikající zkondenzovaná voda může za určitých okolností váš přístroj zničit. Ponechte přístroj nezapnutý tak dlouho, až se vyhřeje na pokojovou teplotu !

Přístroj nikdy neuvádějte do provozu bez lampy !

Při instalaci a uvádění přístroje do provozu se vyvarujte otřesů nebo jakékoliv násilné manipulace.

Při manipulaci držte přístroj za madla. Při držení za hlavu přístroje může dojít k poškození jeho mechaniky !

Přístroj instalujte podle platných předpisů, zvláště dejte pozor na pevné uchycení a na případné volně ležící kabely v okolí. Z bezpečnostních důvodů vždy použijte záchytné lano.

Při instalaci přístroje dbejte na to, aby nebyl vystaven extrémnímu teplu, vlhkosti a nebo prachu.

Při montáži, demontáži nebo servisu přístroje zamezte přístupu nepovolaných osob pod něj.

Provozujte přístroj pouze tehdy, až jste se přesvědčily, že kryt je pevně uzavřen a všechny potřebné šrouby jsou dotažené.

Maximální teplota okolí t<sub>a</sub> nesmí být nikdy překročena. V případě překročení této teploty se lampa vypne a přístroj bude 5 minut mimo provoz.

Před výměnou lampy nechte přístroj 15 minut chladit.

# **POZOR !**

# **Čočka musí být vyměněna pokud je vážně zhoršena její funkčnost ( např. hlubokými rýhami nebo prasklinami ).**

Pokud uvádíte přístroj do provozu poprvé, seznamte se důkladně s jeho funkcemi. Nenechte obsluhovat přístroj osobám, které nejsou důkladně seznámené s jeho obsluhou. Když přístroj nefunguje, bývá to ve většině případů způsobeno neodbornou obsluhou !

# **POZOR !**

# **Lampa musí být vyměněna pokud je poškozená nebo deformovaná vlivem tepla.**

Při transportu přístroje používejte originální obal.

Svévolné úpravy a změny přístroje jsou z bezpečnostních důvodů zakázány !

Nikdy neodstraňujte štítek se sériovým číslem z přístroje. U přístroje bez sériového čísla nebude uznaná záruka!

Při používání přístroje jiným způsobem než je popsáno v tomto manuálu , nebude při jeho poškození uznaná záruka.

#### **3. Instalace**

#### **3.1 Montáž / výměna lampy**

#### **POZOR ! Lampu instalujte jen pokud je přístroj vypnutý ! Vytáhněte síťovou šňůru !**

Pro montáž lampy CDM – SA/T 150/942 uvolněte malý kryt lampy na zadní straně hlavy ( šrouby X, Y, Z, W ). Opatrně vytáhněte kryt s držákem lampy. Při výměně lampy vytáhněte starou z objímky. Poté vložte novou do objímky. Nikdy nemontujte lampu s vyšším výkonem než je výkon předepsaný! Lampy s vyšším výkonem vyzařují vyšší teploty, pro které není přístroj dimenzován. Při nedodržení předpisů zaniká nárok na garanci. Nedotýkejte se skleněného tělesa holýma rukama.

Přesvědčete se, zda lampa pevně drží v objímce.

Uzavřete kryt lampy a zašroubujte všechny šrouby zpět.

Před zapnutím lampy vynulujte čítače "Lati/Rset" a "LASt/rSET" v "InFO" menu kontrolního panelu současným stlačením tlačítek "Up" ( nahoru ) a "Down" ( dolů ) a potvrďte tlačítkem Enter.

#### **POZOR ! Přístroj zapínejte jen při uzavřeném krytu.**

#### **3.2 Nastavení lampy**

Držák lampy je nastaven od výrobce. S ohledem na rozdíly mezi lampami můžete jemným nastavením zlepšit světelný výkon.

Zapněte lampu, vypněte všechny efekty, otevřete clonu a nastavte intenzitu stmívání na 100% a zaostřete paprsek světla na plochou stěnu nebo použijte speciální funkci "**LAAd**".

Paprsek vystřeďte pomocí šroubů A, B, C.

Někdy může být při výměně lampy nutné, zatlačit ji zlehka do držáku.

#### **3.3 Umístění přístroje**

#### **POZOR!**

## **Během instalace prosím dodržujte odpovídající národní normy. Instalace musí být provedená pouze oprávněnou osobou.**

Přístroj musí být uchycen na konstrukci, která udrží 10 x těžší přístroj než je SPOT 150 XT po dobu 1 hod. bez jakékoliv trvalé deformace.

Při instalaci přístroje vždy použijte záchytnou síť, která zabrání pádu jakékoliv součásti.

Během montáže, demontáže nebo servisu zařízení zabraňte vstupu nepovolaným osobám pod montážní místo. Provozovatel musí zajistit odsouhlasení bezpečnostních opatření a způsobu montáže odborníkem, a to jak před prvním uvedení do provozu, tak i po jakékoliv pozdější změně.

Provozovatel musí zajistit kontrolu instalace přístroje a bezp. opatření odborníkem 1x za rok.

Přístroj musí být instalován mimo místa kde mohou chodit nebo sedět osoby.

Projektor musí být instalován mimo dosah neoprávněných osob.

Přístroj zajistěte vždy pomocí záchytného ocelového lanka nebo řetězu.

## **POZOR !**

**K přichycení zařízení ke konstrukci použijte 2 háky. Řiďte se instrukcemi uvedenými na spodní straně základny přístroje. Přesvědčete se, zda je přístroj pevně uchycen ! Konstrukce na které je přístroj přichycen musí být bezpečná !**

# **POZOR !**

# **Při instalaci přístroje dbejte, prosím, na to, aby se ve vzdálenosti minimálně 0,4 m nenacházely žádné hořlavé materiály ( dekorace apod. ).**

Přístroj může být umístěný přímo na podlaze místnosti nebo jej můžete instalovat v jakékoliv poloze, aniž by se tím změnily jeho funkční vlastnosti.

Přístroj lze instalovat dvěma způsoby pomocí háků OMEGA. Použijte vhodné svěrky ( nejsou dodávány spolu s přístrojem ,0) a šrouby M12.

Při nadzemním instalaci přístroj zajistěte vždy pomocí záchytného řetězu, který musí udržet 10x těžší přístroj než je SPOT 150 XT. Bezpečnostní lano protáhněte otvory ve dnu přístroje a veďte jej přes instalační konstrukci. Oba konce lana spojte karabinou a zajistěte fixačním šroubem.

Nikdy nepoužívejte pro bezpečnostní zajištění transportní madla přístroje!

#### **Uchycení pomocí držáků Omega:**

- 1. Pomocí šroubu M12 a matice přišroubujte vhodnou svěrku k držáku OMEGA.
- 2. Držák připevněte k základně přístroje pomocí rychloupínacích šroubů. Stejný postup opakujte i u druhého držáku.
- 3. Instalujte záchytné lano.

# **3.4 Připojení k síti**

Přístroj připojte k síti neporušenou síťovou šňůrou přes neporušenou zástrčku. Zemnící vodič musí být zapojen!

#### **Zapojení síťové šňůry:**

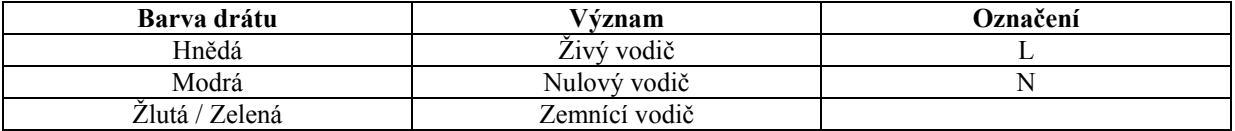

#### **3.5 Připojení k ovladači DMX – 512**

#### **POZOR !**

# **Uvědomte si, že nesmí docházet ke zkratu na žádných místech kontaktu. Přístroje v takových případech nefungují nebo fungují nesprávně.**

Pro spojení mezi ovladačem a přístrojem a mezi přístroji navzájem používejte dvoužilový stíněný kabel. Jako konektorové kontakty používejte 3 – pólové spojky XLR.

# **Zapojení konektoru:**

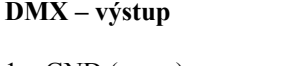

 $2 - \text{signal} - 2 - \text{signal} 3 - \text{signal} + 3 - \text{signal} +$ 

**DMX** - vstup

 $1 - \text{GND}$  ( zem )  $1 - \text{GND}$  ( zem )

#### **Zapojení sériového DMX-řetězce:**

Pokud použijete standartní ovladač, můžete propojit DMX–výstup ovladače s DMX–vstupem prvního přístroje v DMX–řetězci. Pro připojení ovladače s jinými XLR–výstupy je zapotřebí kabelový adaptér.

**Pozor:** Na posledním přístroji se musí vedení DMX ukončit zakončovacím konektorem. Za tímto účelem je v jednom konektoru XLR mezi kontakty Data+ a Data- zaletován odpor 120 Ohmů a zasunut do výstupu DMX posledního přístroje.

# **4. Obsluha**

# **4.1 Funkce řídících kanálů – 16 bit. Protokol**

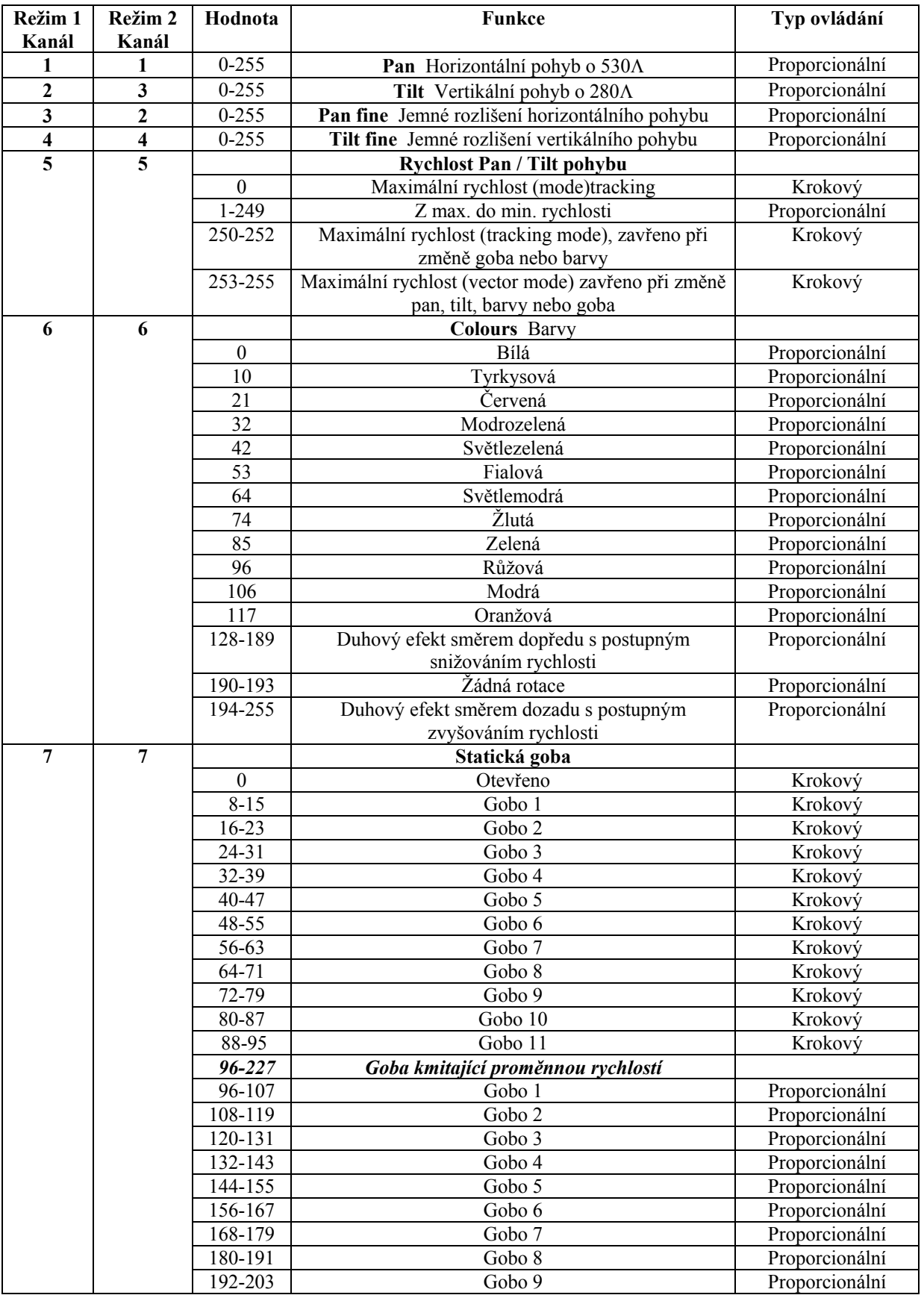

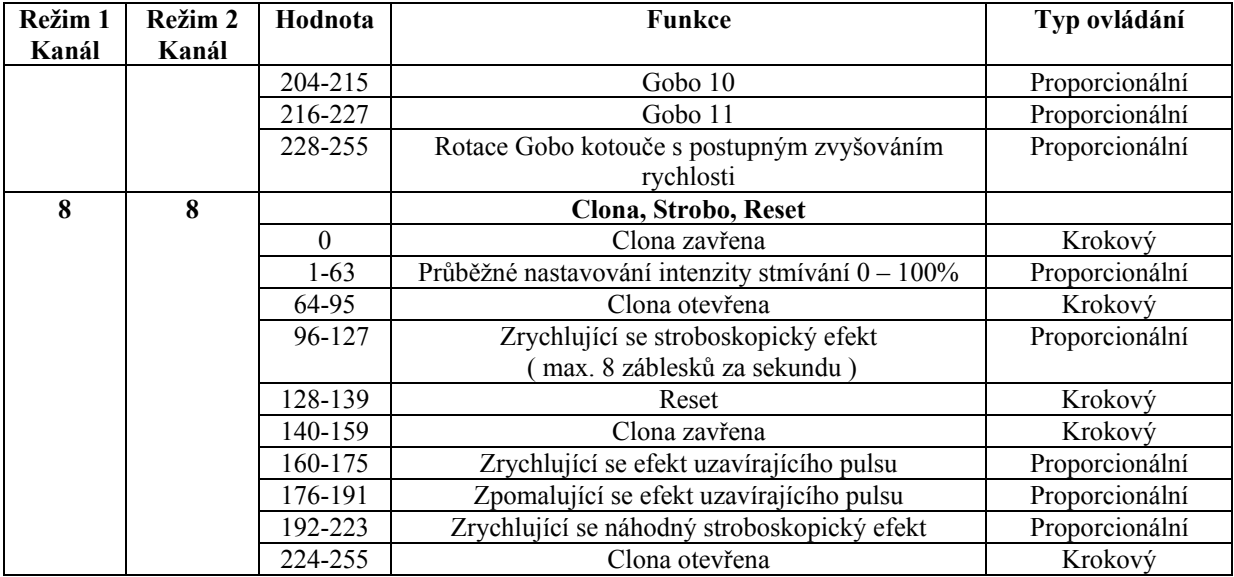

# **4.2 Funkce řídících kanálů – 8 bit. Protokol**

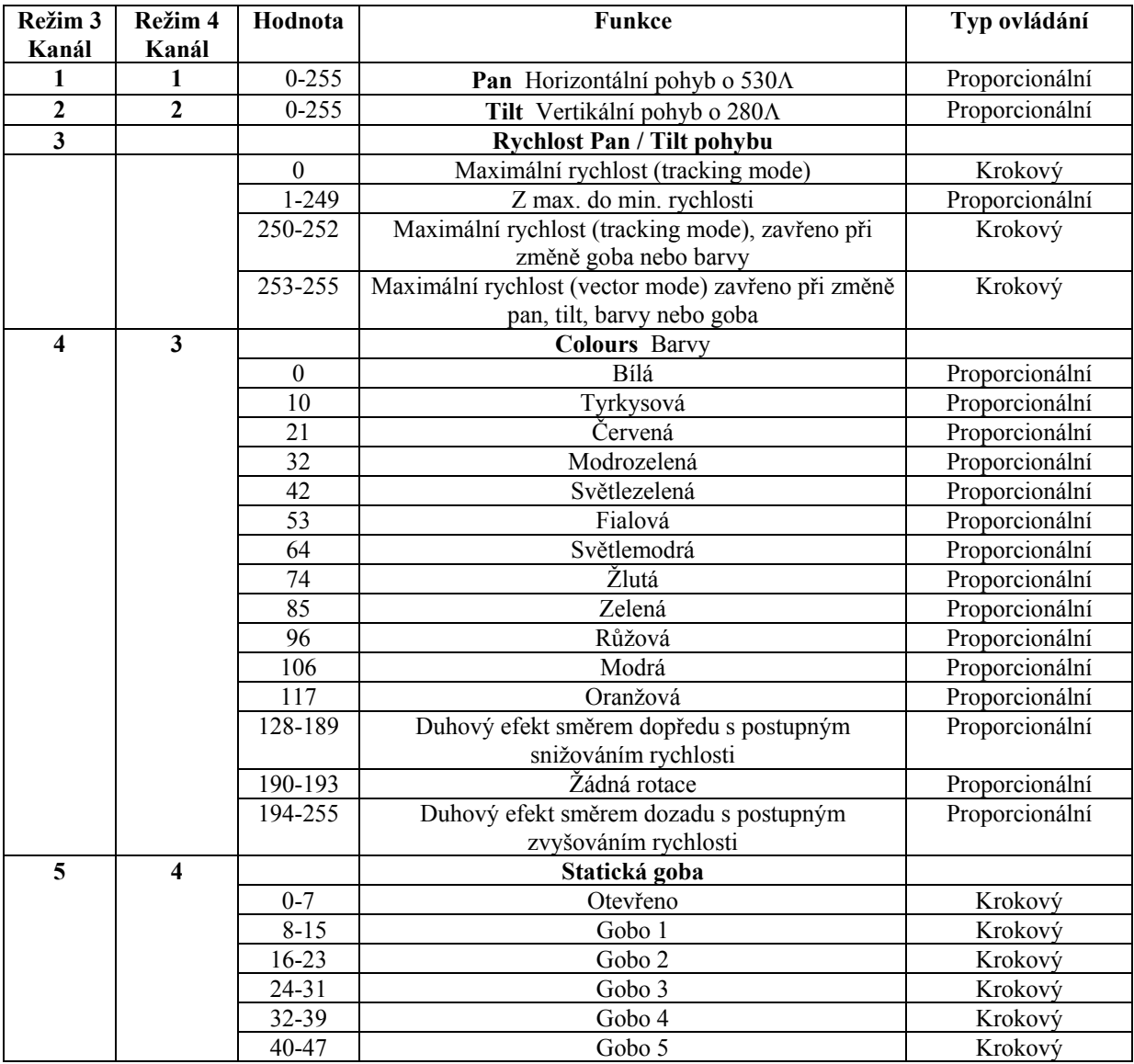

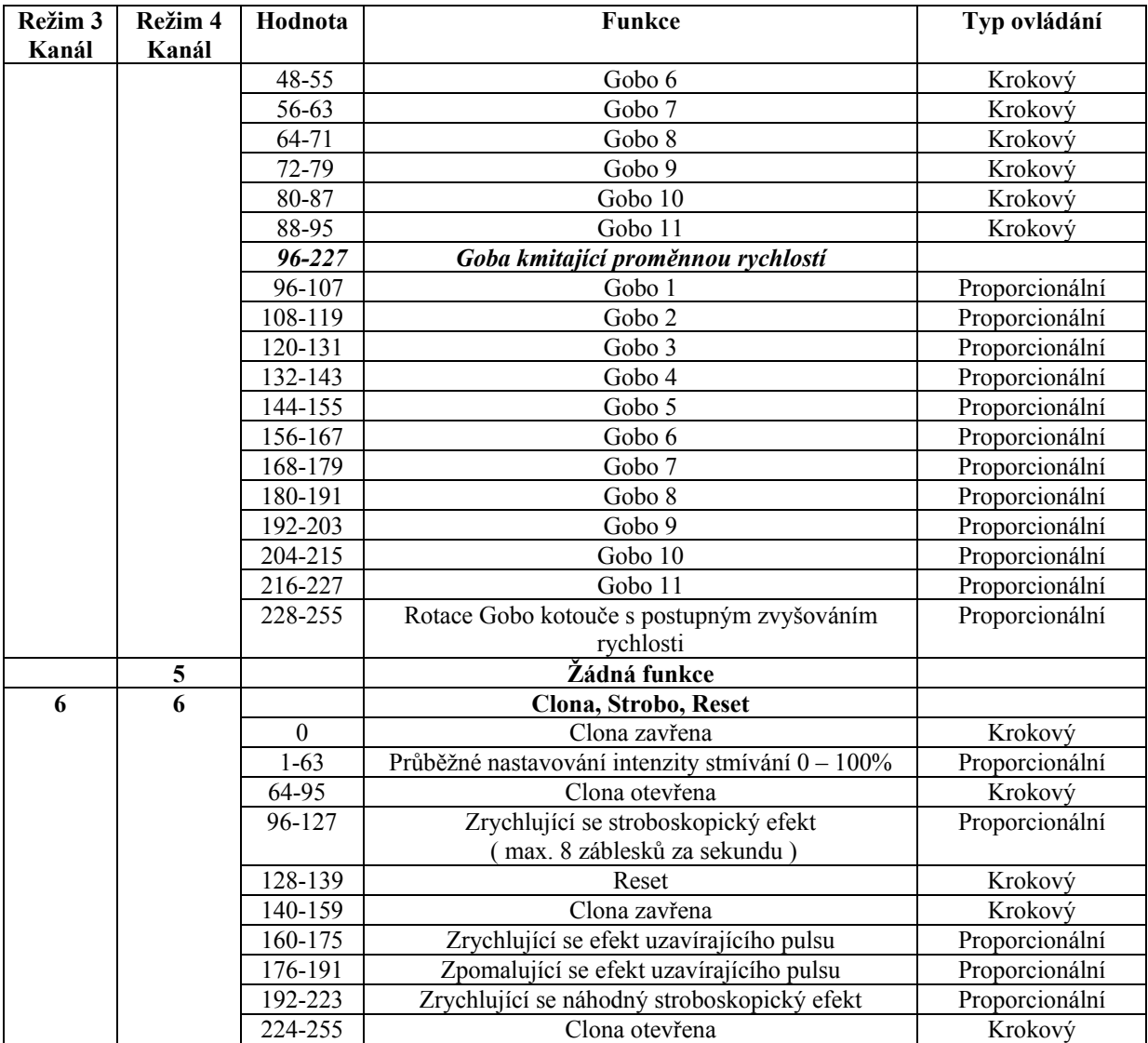

Přístroj SPOT 150 XT lze provozovat ve dvou režimech: s pomocí ovladače ( **ovládací režim** ) a nebo bez ovladače ( **samostatný režim** ). Oba režimy budou nyní popsané.

**5. Ovládací režim**

Zařízení mají nadefinované startovací adresy ( 001-507 ) a jsou připojeny k ovladači. Zařízení reagují na DMX–signál z ovladače.

# **5.1 Adresování**

Prostřednictvím panelu na přední straně přístroje SPOT 150 XT můžete definovat startovací adresu DMX, která je definována jako první kanál , na který bude tento přístroj reagovat při signálech od ovladače. Pokud např. nadefinujete startovací adresu na 5, bude SPOT 150 XT používat řídící kanály 5 až 12. Přesvědčete se, prosím, že se řídící kanály nepřekrývají s jinými přístroji, aby mohl přístroj SPOT 150 XT fungovat správně a nezávisle na jiných přístrojích ve spojení DMX. Pokud je na jedné adrese definováno více přístrojů SPOT 150 XT, pracují pak tyto synchronně.

#### **Ovládání:**

Po definování startovacích adres můžete všechny přístroje SPOT 150 XT obsluhovat pomocí vašeho ovladače. Po zapnutí bude přístroj automaticky kontrolovat, zda se přijímají data DMX-512 nebo ne. Pokud nejsou na DMX vstupu žádná data, na displeji začne blikat "**A001**" s definovanou adresou.

Toto chybové hlášení se může objevit když:

- nebyl zasunut 3-pólový konektor XLR ( signální kabel DMX od ovladače ) do vstupní zdířky přístroje SPOT 150 XT
- je ovladač špatný nebo vypnutý
- je vadný kabel nebo zástrčka, nebo není správně zasunut signální kabel.
- **Pozor:** U posledního přístroje musí být vedeni DMX ukončeno zakončovacím konektorem, aby přístroj správně fungoval.

#### **5.2 Dálkově řízené funkce**

#### **Kotouč s barvami**

SPOT 150 XT obsahuje kotouč barev s 12 pozicemi – 11 dichroidních barev a jedna otevřená pozice ( bílá ). Kotouč může být zastaven kdykoliv mezi dvěma barvami. Kromě toho je také možno nechat kotouč rotovat různými rychlostmi v obou směrech čímž vzniká tzv. duhový efekt ( rainbow effect ).

#### **Statický Gobo-kotouč**

Tento kotouč dává k dispozici 11 kovových Gobosů a otevřenou pozici. Gobosy mají vnější průměr 26,5 mm, průměr obrázku je 22,0 mm.

#### **Clona, stmívač, stroboskop**

Možnost jemného ( 0 – 100 % ) nastavení stmívání pomocí jednoduché mechanické stmívací jednotky. Tato jednotka může být také použita pro vytváření stroboskopického efektu ( 1-8 záblesků za sekundu ).

#### **6. Samostatný režim**

Přístroje nejsou připojené k ovladači, ale běží podle přednastavených programů, které mohou být u každého přístroje odlišné. Pro nastavení požadovaného programu použijte funkci "**St.Al**" v menu přístroje. Přístroj může být nastaven do hlavního, podřízeného, nebo ovládacího režimu. Přístroje mohou také pracovat synchronně.

Pro synchronní provoz je nutné projektory propojit datovým kabelem a jeden přístroj je nutné nastavit jako hlavní ( hlavní režim ). Ostatní přístroje se nastaví jako podřízené ( podřízený režim ). Podřízené přístroje jsou označené jako SLA1 – SLA 9 a na každou adresu lze připojit pouze jedno zařízení. Nastavení režimů ( hlavní/podřízený ) se provádí v menu pomocí funkce "**A001**".

Pokud je v hlavním přístroji spuštěn testovací program nebo reset, bude probíhat tentýž program i ve všech ostatních podřízených přístrojích.

Pokud je hlavní přístroj zapnutý a zapojený do řetězce není možné v podřízených přístrojích spustit nebo editovat jakýkoliv program.

Hlavní přístroj spouští simultánně programy ve všech podřízených projektorech. Každý přístroj má určitý, synchronizovaný startovací bod, ve kterém začne jejich program běžet znovu od počátku. Číslo běžícího programu je stejné u všech podřízených přístrojů a závisí na výběru v menu "**StAL**" hlavního přístroje. U každého přístroje běží jejich program opakovaně od kroku č. 1 po obdržení signálu z hl. projektoru.

# Např.:

Pokud je u podřízeného přístroje délka jeho programu kratší než u hlavního, opakuje se jeho program plynule až do okamžiku, kdy se ukončí program u hl. přístroje a začnou běžet oba programy od počátku.

( u podřízeného přístroje nebudou dokončené některé kroky ).

Pokud je u podřízeného přístroje délka jeho programu delší než u hlavního, začne jeho program znovu běžet od kroku č. 1 před ukončením všech programových kroků.

#### **7. Ovládací panel**

Ovládací panel na přední straně SPOT 150 XT poskytuje mnoho možností. Je možné například zadávat startovací adresu DMX, nastavovat hlavní nebo pomocný režim, odečítat provozní hodiny lampy, přehrávat testovací program, provádět zpětné nastavení ( reset ). Kromě toho je možno vyvolávat speciální funkce pro nastavení nebo servisní účely.

Pomocí tlačítka "Mode" ( režim ) zpřístupněte hlavní menu. Stiskněte tlačítko několikrát až se na displeji objeví "**A001**" s definovanou startovací adresou. Pomocí tlačítek "Up" ( nahoru ) a "Down" ( dolů ) se nyní můžete pohybovat uvnitř této nabídky.

Na displeji se postupně objevují tyto funkce:

**A001**, **SLCt**, **InFO**, **PErS**, **tESt**, **StAL**, **rESE**, **SPEC**.

Po výběru příslušné funkce podvrďte tlačítkem "Enter".

#### **7.1 Adresování**

**A001 –** v tomto menu můžete nastavit startovací adresu DMX, nebo nastavit přístroj jako hlavní / podřízený.

**DMAd** – nastavení startovací adresy:

- 1. Tiskněte tlačítko "Mode" ( režim ) dokud se neobjeví hlášení "**A001**" s aktuální startovací adresou.
- 2. Stiskněte tlačítko "Enter" a pomocí tl. "Up" ( nahoru ) a "Down" ( dolů ) vyberte "**Dm.Ad**."
- 3. Stiskněte tl. "Enter" ( písmeno "A" bliká ) a tlačítky "Up" ( nahoru ) a "Down" ( dolů ) vyberte požadovanou adresu ( 001-505 ). Volbu potvrďte tl. "Enter".
- 4. Vyberte v menu volbu "**M.ASL**" a tlačítky "Up" ( nahoru ) a "Down" ( dolů ) vyberte "**d.Abl**". Volbu potvrďte tl. "Enter".
- 5. Stiskněte tlačítko "Mode" ( režim ). Vybraná adresa se zobrazí na displeji.

Pokud na displeji bliká hlášení "**A001** ( s aktuálně zvolenou adresou ) znamená to, že na DMX-vstupu není žádný DMX-signál.

**MA.SL.** – Adresování přístroje jako hlavní / podřízený:

- 1. Tiskněte tlačítko "Mode" (režim) dokud se neobjeví hlášení "**A001**" s aktuální startovací adresou
- 2. Stiskněte tlačítko "Enter" a pomocí tl. "Up" ( nahoru ) a "Down" ( dolů ) vyberte " **MA.SL**."
- 3. Stiskněte tl. "Enter" ( displej bliká ) a tlačítky "Up" ( nahoru ) a "Down" ( dolů ) vyberte "**MA.St."** ( nastavení jako hlavní přístroj ) nebo "**SLA.1**" **-** "**SLA.9**" (nastavení pro podřízené přístroje ). Volbu potvrďte tl. "Enter". Při volbě "**d.Abl.**" není určeno zda se jedná o přístroj hlavní nabo podřízený.
- 4. Stiskněte tlačítko "Mode" ( režim ). Vybraná adresa se zobrazí na displeji.

Pokud na displeji bliká hlášení "**MA.St."** ( s aktuálně zvolenou adresou ) znamená to, že je odpojen ovladač.

**Pouze jeden přístroj může být hlavní.** K hlavnímu přístroji může být připojeno nejvýše 9 vedlejších a na jedné adrese může být připojen pouze jeden podřízený projektor.

**Upozornění:** Odpojení přístrojů od ovladače v průběhu hlavního nebo podřízeného režimu může způsobit kolizi dat a přístroje nebudou pracovat správně! Přístroje proto musíte odpojit vždy před začátkem běhu režimu. Pokud je přístroj nastaven jako hlavní a na jeho vstup je přiveden DMX-signál, bude na jeho displeji blikat chybové hlášení "**MAEr**" a současně se jeho adresa přenastaví jako DMX-adresa, v případě reagování na DMXsignál z ovladače.

Např.: Hlavní přístroj má toto nastavení adresy: "dM.Ad." – menu.....A009 "MA.SL." – menu…..**MASt** ( je zobrazeno )

DMX-signál je přiveden do hlavního přístroje. Hlášení "**MASt**" začne blikat a po 20s se objeví na jeho displeji chybové hlášení "**MAEr**" a zařízení automaticky nastaví svoji DMX-adresu. ( hlavní adresa je zakázaná ).

Nyní má tento přístroj toto nastavení adresy: "dM.Ad." – menu…..**A009** ( "A009"/ "MA.Er" bliká ) "MA.SL." – menu…..**d.Abl.**

Pokud je přístroj nastaven jako vedlejší a na jeho vstup je přiveden DMX-signál, bude tento přístroj reagovat na signál z ovladače ( v závislosti na DMX-adrese přístroje ).

# **7. 2 Ovládání podřízeného přístroje**

**SL.Ct** – Pomocí této funkce můžete ovládat podřízený přístroj s ovládacího panelu hlavního přístroje v případě nastavení hlavního/podřízeného režimu.

Vyberte tuto funkci z hlavního menu a stiskněte tlačítko "Enter". Pomocí tl. "Up" ( nahoru ) a "Down" ( dolů ) si prohlédněte seznam všech připojených podřízených přístrojů "**SLA.1**" **-** "**SLA.9**". Vyberte si požadované zařízení a stiskněte tlačítko "Enter". Ovládací panel podřízeného přístroje je nyní dostupný s ovládacího panelu hlavního přístroje.

Pokud není k hlavnímu připojen žádný podřízený přístroj, budou se stále opakovat hlášení "SLA.1", "SLA 2", "SLA 3"…"SLA 9".

**Upozornění:** Tato funkce dostupná pouze u hlavního přístroje.

#### **7. 3 Informace o přístroji**

**InFo** – Tato funkce Vám umožňuje číst užitečné informace o přístroji jako např. dobu provozu lampy, teplotu hlavy, verzi programu , atd.

Pomocí tl. "Up" ( nahoru ) a "Down" ( dolů ) vyberte požadovanou volbu a stiskněte tl. "Enter" pro získání hodnoty nebo pro postup dále do submenu.

#### **Poti – Provozní hodiny přístroje**

**totI** - Funkce udává celkovou dobu provozu přístroje SPOT 150 XT od jeho vyrobení. Stisknutím tl. "Enter" nebo "Mode" ( režim ) se dostanete zpět do hlavního menu

**rSEt** - Funkce udává celkovou dobu provozu přístroje SPOT 150 XT od posledního vynulování čítače. Stisknutím tl. "Enter" nebo "Mode" ( režim ) se dostanete zpět do hlavního menu. Pokud chcete tento čítač vynulovat na 0 musíte současně stisknout tl. "Up" ( nahoru ) a "Down" ( dolů ) a potvrdit tl. "Enter".

#### **LAti – Provozní hodiny lampy**

**TotL -** Tato funkce umožňuje odečítat celkové provozní hodiny lampy od vyrobení přístroje. Stisknutím tl. "Enter" nebo "Mode" ( režim ) se dostanete zpět do hlavního menu

**RSEt** - Funkce udává celkovou dobu provozu lampy od posledního vynulování čítače. Stisknutím tl. "Enter" nebo "Mode" ( režim ) se dostanete zpět do hlavního menu. Pokud chcete tento čítač vynulovat na 0 musíte současně stisknout tl. "Up" ( nahoru ) a "Down" ( dolů ) a potvrdit tl. "Enter".

#### **LA.St. – Zapnutí lampy**

**totl** – Funkce udává celkový počet zapnutí lampy od vyrobení přístroje. Stisknutím tl. "Enter" nebo "Mode" ( režim ) se dostanete zpět do hlavního menu

**rSEt** - Funkce udává celkový počet zapnutí lampy od posledního vynulování čítače. Stisknutím tl. "Enter" nebo "Mode" ( režim ) se dostanete zpět do hlavního menu. Pokud chcete tento čítač vynulovat na 0 musíte současně stisknout tl. "Up" ( nahoru ) a "Down" ( dolů ) a potvrdit tl. "Enter".

#### **Dm.i.N** – **Hodnoty DMX**

Pomocí této funkce můžete zjistit hodnoty DMX-signálu přijímaného přístrojem. Pomocí tl. "Up" ( nahoru ) a "Down" ( dolů ) vyberte požadovaný kanál a stiskněte tl. "Enter" pro získání jeho hodnoty přicházející do přístroje nebo tl. "Mode" (režim) pro návrat do hl. menu.

#### **UerS** – **Verze programu**

Funkce zobrazí verzi programu na displeji přístroje. Stiskněte tl. "Enter" pro získání jeho hodnoty nebo tl. "Mode" ( režim ) pro návrat do hl. menu.

# **7. 4 Osobní nastavení**

**PerS** – Tato funkce umožňuje změnit provozní vlastnosti. Pomocí tl. "Up" ( nahoru ) a "Down" ( dolů ) vyberte požadovaný parametr a stiskněte tl. "Enter" pro nastavení jeho hodnoty nebo pro postup dále do submenu.

# **rPAn – Převrácení pohybu Pan**

Pomocí této funkce lze obrátit horizontální ( Pan ) pohyb. Tiskněte tlačítka "Up" ( nahoru ) a "Down" ( dolů ) tak, aby se nastavilo "On"/"Off" ( zapnuto/vypnuto ). Volbu potvrďte tlačítkem "Enter", nebo přerušte tlačítkem. "Mode" (režim).

# **rtilt – Převrácení pohybu Tilt**

Pomocí této funkce lze obrátit vertikální ( Tilt ) pohyb. Tiskněte tlačítka "Up" ( nahoru ) a "Down" ( dolů ) tak, aby se nastavilo " On" nebo" Off" ( zapnuto/vypnuto ). Volbu potvrďte tlačítkem "Enter" nebo přerušte tlačítkem "Mode" ( režim ).

# **dM.Pr.** – **Nastavování DMX-hodnot**

Tato funkce umožňuje vybrat ze 4 nastavení DMX-kanálů ( včetně 8 nebo 16 bit. rozlišení pohybu ). Pomocí tl. "Up" ( nahoru ) a "Down" ( dolů ) vyberte požadované nastavení kanálů ("**Mod.1, Mod.2, Mod.3, Mod.4**") .Volbu potvrďte tlačítkem "Enter" nebo přerušte tlačítkem "Mode" ( režim ).

Seznam nastavení DMX-kanálů:

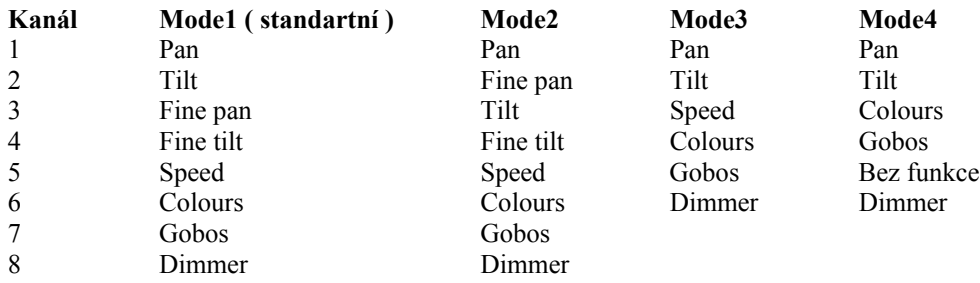

Při výběru Mode4 je rychlost Pan/Tilt ( horizontální/vertikální ) pohybu nastavena na maximum.

# **dISP – Nastavení displeje**

Funkce umožňuje speciální nastavení displeje. Na displeji se objevují postupně za sebou: **turn, dOn, dInt**

# **dInt – Intenzita displeje**

Pomocí této funkce můžete nastavovat intenzitu svitu displeje mezi hodnotami 20 až 100%. Tiskem tlačítek "Up" ( nahoru ) a "Down" ( dolů ) nastavte požadovanou intenzitu svitu displeje. Tlačítkem "Enter" volbu potvrďte nebo tlačítkem "Mode" ( režim ) přerušte.

# **turn – Obrácení displeje**

Tato funkce umožňuje vybrat mezi běžným displejem ( " normal display" ) a displejem převráceným o 180Λ ( display turned of 180Λ ). Tiskem tlačítek "Up" ( nahoru ) a "Down" ( dolů ) nastavte požadované nastavení displeje. Tlačítkem "Enter" volbu potvrďte nebo tlačítkem "Mode" ( režim ) přerušte.

# **dOn – Stále zapnutý displej**

Pomocí této funkce je možno přístroj nastavit tak, že se displej za dvě minuty automaticky vypíná, pokud nebylo stlačeno žádné tlačítko. Tiskem tlačítek Up" ( nahoru ) a "Down" ( dolů ) nastavte "**On**" ( displej stále zapnutý ) nebo "**Off**". Tlačítkem "Enter" volbu potvrďte nebo tlačítkem "Mode" ( režim ) přerušte.

# **Bl.Co** – **Black-out během korekce pohybu**

Tato funkce zajistí black-out během korekce pohybu hlavy, jestliže hlava ztratila na krátký moment její správnou Pan/Tilt polohu. Tiskem tlačítek Up" ( nahoru ) a "Down" ( dolů ) nastavte "**On**" ( black-out během korekce ) nebo "**Off**". Tlačítkem "Enter" volbu potvrďte nebo tlačítkem "Mode" ( režim ) přerušte.

# **FEEd – Regulace Pan/Tilt pohybu**

Tato funkce umožňuje vrátit hlavu do požadované polohy po změně její pozice způsobené vnější silou ( např. nárazem ). Tiskem tlačítek Up" ( nahoru ) a "Down" ( dolů ) vyberte "On" ( zapnutí funkce ) nebo "Off" ( když nechcete, aby se pohyblivá hlava vrátila do požadované pozice ). Stiskem tlačítka Enter volbu potvrďte nebo tlačítkem "Mode" ( režim ) přerušte.

Pozor: Jestliže byla regulace ( Feedback ) vypnuta a došlo ke změně Pan/Tilt ( horizontální/vertikální ) pozice vlivem vnější síly a regulace byla opět zapnuta, nemusí být pohyblivá hlava synchronizovaná se signálem DMX. Musíte provést Reset ( znovu nastavení ) synchronizace pohyblivé hlavy se signálem DMX.

# **Mi.SE. – Citlivost mikrofonu**

S touto funkcí můžete nastavit citlivost mikrofonu od 1 ( maximum ) do 20 ( minimum ). Tiskem tlačítek "Up" ( nahoru ) a "Down" ( dolů ) nastavte požadovanou citlivost mikrofonu. Tlačítkem "Enter" volbu potvrďte nebo tlačítkem "Mode" ( režim ) přerušte.

# **dFSE – Standartní nastavení**

Stiskem tlačítka "Enter" se přístroj nastaví na standartní hodnoty. Na displeji se objeví nápis "**rSt**", který znamená, že přístroj byl resetován. V tabulce jsou uvedeny hodnoty standartních nastavení jednotlivých funkcí.

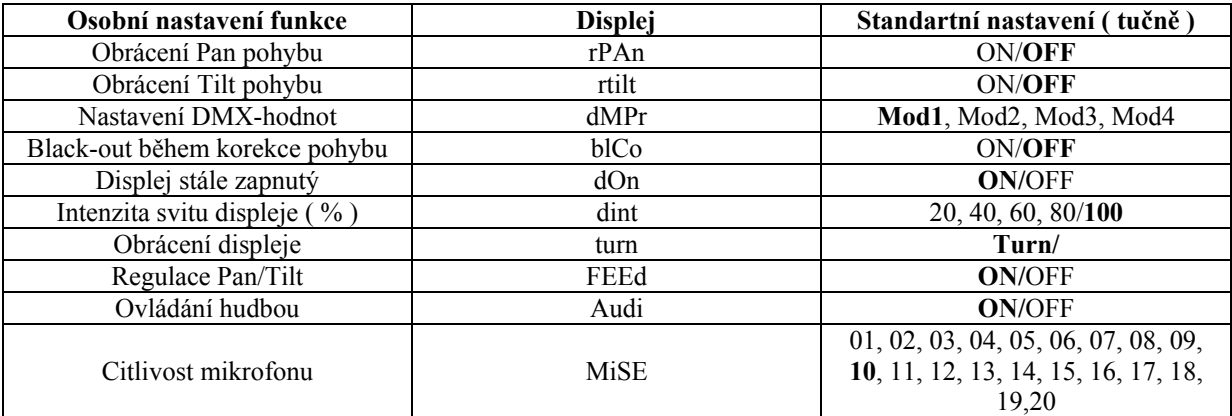

# **7. 5 Testovací sekvence**

Tato funkce umožňuje spustit demo-sekvenci bez externího ovladače, která předvede všechny možnosti přístroje SPOT 150 XT. Tiskem tl. "Up" ( nahoru ) a "Down" ( dolů ) vyberte "**Mod1**" ( projekce na stěnu, strop nebo podlahu bez pohybu hlavy přístroje ) nebo "**Mod2**" ( využití všech pohybů přístroje ). Tlačítkem "Enter" volbu potvrďte. Během běhu testovací frekvence bude na displeji přístroje blikat hlášení "**run/test**".

# **7. 6 St.Al - Nastavení samostatného režimu**

V tomto menu můžete nastavit provozní parametry přístroje pracujícího v samostatném režimu.

# **Audi –Ovládání hudbou**

U přístroje SPOT 150 XT je možno nastavit aby jejich program reagoval díky vestavěnému mikrofonu na hudbu. Tiskem tlačítek Up" ( nahoru ) a "Down" ( dolů ) nastavte "**On**" ( běh programu podle hudby ) nebo "**Off**". Tlačítkem "Enter" volbu potvrďte nebo tlačítkem "Mode" ( režim ) přerušte.

# **AuTo – Přednastavení programu**

Tato funkce umožňuje nastavit program, který bude přehrávaný v samostatném režimu po zapnutí přístroje. Tiskem tlačítek Up" ( nahoru ) a "Down" ( dolů ) nastavte požadovaný program "**On**" ( "tESt"-v programu ) nebo "**Off**" ( pokud nechcete ovládat hudbou žádný program po zapnutí přístroje ). Tlačítkem "Enter" volbu potvrďte nebo tlačítkem "Mode" ( režim ) přerušte. Zvolený program se bude přehrávat v nekonečné smyčce tak dlouho, dokud bude zobrazený na displeji.

Tato funkce by měla být nastavena na "**Off**" ( vypnuto ) u všech podřízených přístrojů v hlavním/podřízeném řetězci, aby se program správně spustil.

Např.: Pokud je v tomto menu vybraný program "**PrG.3**"a:

Tento přístroj je nastaven jako samostatný ( hlavní/podřízený nebo ovládací režim ) – přístroj bude fungovat podle jeho programu "**PrG.3**".

Tento přístroj je nastaven jako hlavní v datovém řetězci - přístroj bude fungovat podle jeho programu "**PrG.3**".

Tento přístroj je nastaven jako podřízený v datovém řetězci - přístroj bude fungovat podle programu hlavního přístroje ( pokud hlavní přístroj funguje podle vlastního programu "**PrG.1**" bude pořízený přístroj fungovat podle vlastního programu "**PrG.1**" také ).

**Upozornění:** Pokud je přístroj v ovládacím režimu ( je připojen DMX- ovladač ) a je vybraný libovolný program z tohoto menu, nebude tento přístroj po jeho zapnutí reagovat na signály z ovladače, ale bude fungovat podle vybraného programu.

# **PLAY – Ovládací program**

Tato funkce umožňuje spustit vestavěný program "**Test**" a 3 volně programovatelné programy "**PrG.1**", "**PrG.2**", "**PrG.3**".Tiskem tlačítek Up" ( nahoru ) a "Down" ( dolů ) nastavte požadovaný program. Zvolený program se bude přehrávat v nekonečné smyčce.

Pro zastavení přehrávaného programu použijta tl. "Enter" ( na displeji bude blikat nápis "**Paus**"/"**Program No.**"). Pro opětovné spuštění programu stlačte opět tl. "Enter".

**Upozornění:** Pokud je přístroj v ovládacím režimu ( je připojen DMX- ovladač ) a je vybraný libovolný program z tohoto menu, nebude tento přístroj po jeho zapnutí reagovat na signály z ovladače, ale bude fungovat podle vybraného programu.

Pokud je hlavní přístroj zapnutý a připojený k podřízenému, nemůžete spustit programy na podřízených přístrojích z jejich ovládacích panelů. ( přehrávání je řízené z hlavního přístroje )

# **Edit – editační program**

V tomto menu můžete vybraný program upravovat či vytvářet. SPOT 150 XT má vestavěný program "**Test**" a 3 volně programovatelné programy, každý s 99 kroky. Každý programový krok má dynamickou ( během ní se efekty přemisťují do naprogramované pozice ) a statickou část ( v této části efekty setrvávají v probíhajícím kroku ).

Hlavní přístroj může editovat libovolný program v podřízených projektorech. Nemůžete editovat programy na podřízeném přístroji z jejich ovládacího panelu, pokud je hlavní přístroj zapnutý a je připojen k tomuto podřízenému přístroji ( editace je možná pouze z ovládacího panelu hlavního přístroje ).

# **Postup:**

- **1.** Tiskem tlačítek Up" ( nahoru ) a "Down" ( dolů ) vyberte program který chcete editovat ("PrG.1", "PrG.2" nebo "PrG.3". Tlačítkem "Enter" volbu potvrďte.
- **2.** Tiskem tlačítek Up" ( nahoru ) a "Down" ( dolů ) vyberte požadovaný přístroj ( "MASt" "SLA.9" ). Tlačítkem "Enter" volbu potvrďte.
- **3.** Tiskem tlačítek Up" ( nahoru ) a "Down" ( dolů ) vyberte požadovaný programový krok ( "St.01" "St.99" ). Tlačítkem "Enter" volbu potvrďte.
- **4.** Tiskem tlačítek Up" ( nahoru ) a "Down" ( dolů ) vyberte požadovanou položku. Tlačítkem "Enter" volbu potvrďte. Nyní můžete pomocí tlačítek Up" ( nahoru ) a "Down" ( dolů ) nastavovat DMX-hodnoty pro vybrané položky:
- **"P.End."** celkový počet programových kroků, hodnota 1 až 99. **Tuto hodnotu musíte nastavit před začátkem programování**
- **"Pan" –** horizontální pohyb, hodnota 0 až 255
- **"tilt"** vertikální pohyb, hodnota 0 až 255
- **"F.Pan"**  jemný horizontální pohyb, hodnota 0 až 255
- **"F.tilt"** jemný vertikální pohyb, hodnota 0 až 255
- **"SPEd"** rychlost horizontálního/vertikálního pohybu, hodnota 0 až 255
- **"Colo"** barva, hodnota 0 až 255
- **"S.Gob."** statický gobos, hodnota 0 až 255
- **"Stro."** stroboskop, hodnota 0 až 255
- **"dimr"** stmívání, hodnota 0 až 255
- **"S.tim"** čas programového kroku, hodnota 0,1 až 25,5 s.
- **"F.tim"** čas změny, hodnota 0,1 až 25,5 s
- **"COPY."** kopírování probíhajícího prog. kroku do následujícího. Pokud poslední prog. krok zkopírován do následujícího kroku, vzroste automaticky hodnota **"P.End."** o 1. ( neplatí pro 99. krok )
- **5.** Tlačítkem "Enter" nastavené hodnoty potvrďte.
- **6.** Tlačítkem "Mode" ( režim ) vyberte následující prog. krok a postup opakujte ( body 4 a 6 ).

Editovací programy "PrG.1", "PrG.2" a "PrG.3" jsou uložené v právě upravovaném přístroji ( hlavní nebo podřízené 1 až 9 ).

# **7.7 rSEt – Funkce reset**

Stiskem tlačítka "Enter" zaktivujete funkci Reset ( nové nastavení ). Motory se tím znovu nastaví do výchozí polohy.

# **7.8 SPEC - Speciální funkce**

Pomocí tlačítek Up" ( nahoru ) a "Down" ( dolů ) se můžete pohybovat uvnitř nabídky a volit požadované funkce stisknutím tlačítka "Enter". Na displeji se postupně za sebou objeví tyto funkce: **MAnu.**, **LA.Ad.**, **CodE**, **Adj**.

# **MAnu – Ruční řízení**

Pomocí této funkce lze přístroj ovládat manuálně. Tiskněte tlačítka Up" ( nahoru ) a "Down" ( dolů ) tak, aby se vybrala požadovaná funkce. Stiskem tlačítka "Enter" volbu potvrďte nebo tlačítkem "Mode" přerušte.

# **LA.Ad. – Nastavení lampy**

Tuto funkci můžete využít při jemném nastavování lampy. Pokud vyberete funkci " **LA.Ad.**" a potvrdíte tl. "Enter" vynulují se všechny efekty, otevře se clona a intenzita stmívání se nastaví na 100%. Pomocí voleb "**Pan**" a "**tilt**" potom můžete zaostřit paprsek světla na rovnou plochu (stěnu) a provádět jemné nastavení polohy lampy.

# **Code – kód přístroje**

Tato volba obsahuje identifikační kód ( 1-9999 ) pro zařízení, které je provozováno v hlavním nebo podřízeném režimu.

# **AdJ – Nastavení standartní ( správné ) hodnoty**

Pomocí této funkce lze nakalibrovat standartní hodnoty barevného a gobo kotouče na správné hodnoty. Stiskem tlačítek Up" ( nahoru ) a "Down" ( dolů ) se pohybujete v nabídkovém menu. Na displeji se objevují následující funkce: "**Pan**", "**Tilt**","**FPan**", "**FTilt**", "**SPEd**", "**Colo**", "**dimr**", "**FCAL**", pomocí kterých můžete nastavit projektor na potřebné nebo požadované pozice ( 0-255 ) , a to dříve , než se provede kalibrace. Jakmile jsou tyto pozice zadány, zvolte poslední funkci "**F.CAL.**" a přístroj se nakalibruje.

# **1.Kalibrování pomocí ovládací desky**

Po stisknutí tlačítka "Enter" se na displeji objeví, pokud se tisknou tlačítka Up" ( nahoru ) a "Down" ( dolů ) následující údaje: "**Colo**","**SGob**"pro velmi jemné funkční kalibrování. Vyberte jednu z těchto funkcí pomocí tlačítka "Enter", aby bylo možno tlačítky Up" ( nahoru ) a "Down" ( dolů ) nastavit správnou hodnotu mezi 0 a 255. Stiskněte tlačítko "Enter", čímž volbu potvrdíte nebo tlačítko "Mode" ( režim ), kterým provedete přerušení. Postup je možno pro každý kalibrovaný parametr opakovat. Když jsou provedena kalibrovaná nastavení, musí se zvolit funkce "**ArES**", aby se nastavené hodnoty uložily do paměti EPROM a provedlo se nové nastavení ( Reset ). Když je resetování ukončeno, objeví se na displeji "**F.CAL.**". Stiskněte tlačítko "Enter", aby se celý proces zopakoval nebo stiskněte tlačítko "Mode" (režim), čímž se provede návrat do nabídky "**AdJ**".

# **Kalibrační protokol DMX**

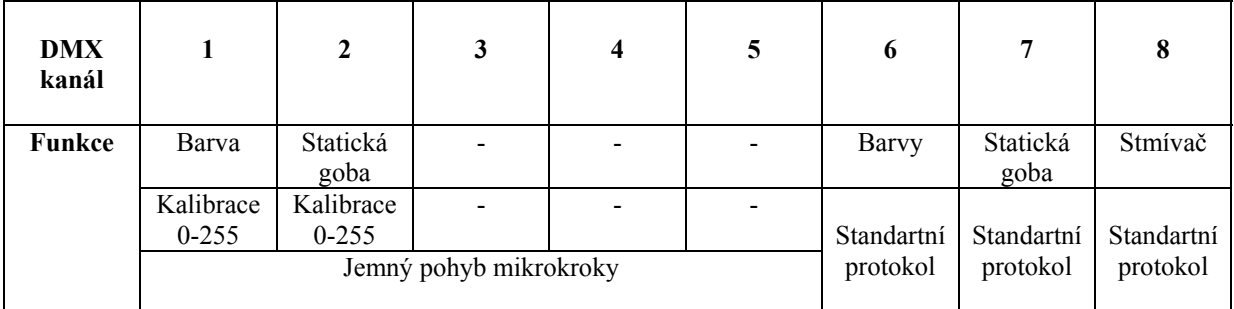

Když jsou zkalibrovány požadované funkce a provedeno potvrzení tlačítkem "Enter", musí se zvolit funkce "**ArES**", aby se nastavené hodnoty uložily do paměti EPROM a provedlo se nové nastavení ( Reset ).

# **8. Chybová hlášení**

# **M.b.Er.**

Toto chybové hlášení se objeví, když je narušena komunikace mezi hlavní deskou a ovládacím panelem.

# **Co.Er.**

Chyba kotouče barev. Toto hlášení se objeví, když se po novém nastavení ( resetování ) objeví vadné funkce magnetického charakteru ( vadný magnetický snímač nebo vadný magnet ), nebo když se jedná o závadu krokového motoru ( nebo jeho napájení na hlavní desce tištěných spojů ). Kotouč barev se přitom po resetování nenachází ve standartní pozici.

# **SG.Er.**

Závada na statickém kotouči Gobo. Toto hlášení se objeví, když se po novém nastavení ( resetování ) objeví vadné funkce magnetického charakteru ( vadný magnetický snímač nebo vadný magnet ), nebo když se jedná o závadu krokového motoru ( nebo jeho napájení na hlavní desce tištěných spojů ). Statický kotouč gobo se přitom po resetování nenachází ve standartní pozici.

# **Po.Er.**

Toto chybové hlášení se objeví, když byl přístroj krátkodobě odpojen od sítě.

# **PA.Er.**

Chyba Pan ( horizontálního ) pohybu. Toto hlášení se objeví, když se po novém nastavení ( resetování ) objeví vadné funkce magnetického charakteru ( vadný magnetický snímač nebo vadný magnet ), nebo když se jedná o závadu krokového motoru ( nebo jeho napájení na hlavní desce tištěných spojů ). Horizontální poloha hlavy se přitom po resetování nenachází ve standartní pozici.

# **ti.Er.**

Chyba Tilt ( vertikálního ) pohybu. Toto hlášení se objeví, když se po novém nastavení ( resetování ) objeví vadné funkce magnetického charakteru ( vadný magnetický snímač nebo vadný magnet ), nebo když se jedná o závadu krokového motoru ( nebo jeho napájení na hlavní desce tištěných spojů ). Vertikální poloha hlavy se přitom po resetování nenachází ve standartní pozici.

# **MA.Er.**

Toto chybové hlášení Vás informuje o tom, že přístroj byl adresován jako hlavní a DMX-signál byl přiveden na jeho vstup. Odpojte DMX-ovladač ze vstupu přístroje a adresujte tento přístroj znovu jako hlavní.

#### **9. Technické údaje**

#### **Napájecí napětí:**

EU-model 208 / 230 / 240V AC, 50 / 60Hz Pojistka T 2,5A, 230V US-model 100 / 115 / 208 / 230 / 240V AC, 50 / 60Hz Pojistka T 5,0A, 115V

# **Lampa:**

- CDM-SA/T 150/942, base G12

# **Optický systém:**

- Vysoce kvalitní paraboloidní zrcadlo, zaostřovací čočky jsou pokryté antireflexní vrstvou, úhel paprsků 19°

#### **Barvy:**

- 11 dichroidních barevných filtrů a bílá, rotace nastavitelnou rychlostí

# **Statická goba:**

- 11 kovových gobosů a otevřená pozice - vnější průměr 26,5 mm, průměr obrázku 22,0 mm

# **Zaostřování ( Focus ):**

- manuální zaostřování

#### **Stroboskop:**

- stroboskopický efekt s proměnlivou rychlostí ( 1 – 10 záblesků za sekundu )

#### **Stmívač ( Dimmer ):**

- jemný stmívač v intervalu  $0 - 100\%$ 

#### **Motory:**

- 5 vysoce kvalitních krokových motorů řízených mikroprocesorem

#### **Elektronika:**

- digitální sériový vstup DMX 512
- 16 řídících kanálů
- vestavěný mikrofon
- 4 přednastavené DMX-kanály ( 8 nebo 16 bit. protokoly ):

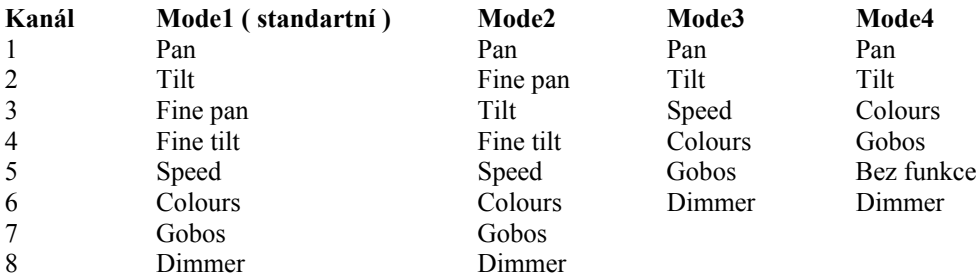

#### **Horizontální vertikální pohyb:**

- rozsah horizontálního pohybu 530° ( za 3,0s )

- rozsah vertikálního pohybu 280° ( za 1,9s )

- automatické korekce horizontálního i vertikálního pohybu

#### **Teploty:**

- Maximální teplota okolí t<sub>a</sub>=40 °C

- Maximální teplota přístroje  $t_b$ =80 °C

#### **Minimální vzdálenosti:**

- Minimální vzdálenost od hořlavé plochy: 0,4 m
- Minimální vzdálenost od osvětlených předmětů: 0,8 m

#### **Rozměry a váha:**

- D x Š x V: 292 x 378 x 415 mm
- váha EU-model: 10,5 kg ( netto ), 16,5 kg ( brutto )
	- US-model: 12,5 kg ( netto ), 18,5 kg ( brutto )

# **10. Údržba a čištění**

Provozovatel musí zajistit kontrolu instalace přístroje a bezp. opatření odborníkem 1x za 4 roky. Provozovatel musí zajistit kontrolu instalace přístroje a bezp. opatření pověřenou osobou 1x za rok.

Během inspekce zařízení musí kontrolované následující položky:

- Všechny šrouby použité při instalaci přístroje a nebo jeho částí musí být pevně dotažené a nesmí být zkorodované.
- Na krytu přístroje, uchycení a inst. konstrukci nesmí být žádné deformace.
- Všechny mechanické pohyblivé části musí být bez známek opotřebení a musí se volně otáčet.
- Napájecí kabely nesmí být poškozené nebo pórovité.

Je bezpodmínečně nutné, aby jste přístroj čistili v pravidelných intervalech, protože usazené nečistoty a prach a také zbytky mlhy podstatně ovlivňují světelný výkon přístroje.

Pokud se přístroj nečistí zkracuje se výrazně jeho životnost. K čištění používejte bezvláknitou utěrku navlhčenou v kvalitním čistícím prostředku na sklo. K čištění v žádném případě nepoužívejte alkohol nebo jakákoliv rozpouštědla!

# **POZOR! Před údržbářskými prácemi bezpodmínečně vytáhněte síťovou šňůru!**

Čočka objektivu se musí čistit každý týden, protože se na ní velmi rychle usazují mlhovinové zbytky, které podstatně snižují světelný výkon přístroje.

Ventilátory je třeba čistit jednou za měsíc.

Kotouče Gobo se mohou čistit měkkými kartáči. Vyčistěte vnitřek přístroje alespoň dvakrát za rok pomocí vysavače nebo vzduchového kartáče.

Dichroidní barevné filtry, kotouče Gobo a vnitřní čočky je třeba čistit jednou měsíčně.

Při výměně používejte jen pojistky předepsaného typu a hodnoty

#### **POZOR!**

# **Před výměnou pojistky bezpodmínečně vytáhněte síťovou šňůru!**

Poškozený síťový kabel může vyměnit pouze autorizovaná osoba.

Poškozený síťový kabel musí být nahrazen spec. síťovým kabelem který je dostupný u našeho dealera.

# **11. Dodatek**

Přejeme vám s vašim přístrojem SPOT 150 XT hodně příjemných chvil. Pokud dodržíte instrukce uvedené v tomto návodu na obsluhu, zaručujeme vám, že přístroj bude fungovat k vaší spokojenosti. Pokud máte ještě nějaké dotazy, naši odborníci a obchodní zástupci jsou vám k dispozici.